## **Join a project (like the Michigan Botanists' Big Year Challenge) by:**

1. Find the project. Type the name in the search bar, see blue arrow below, (e.g. "Michigan Botanists…) and then select it from the list. Click 'About' to go to the home page of the project.

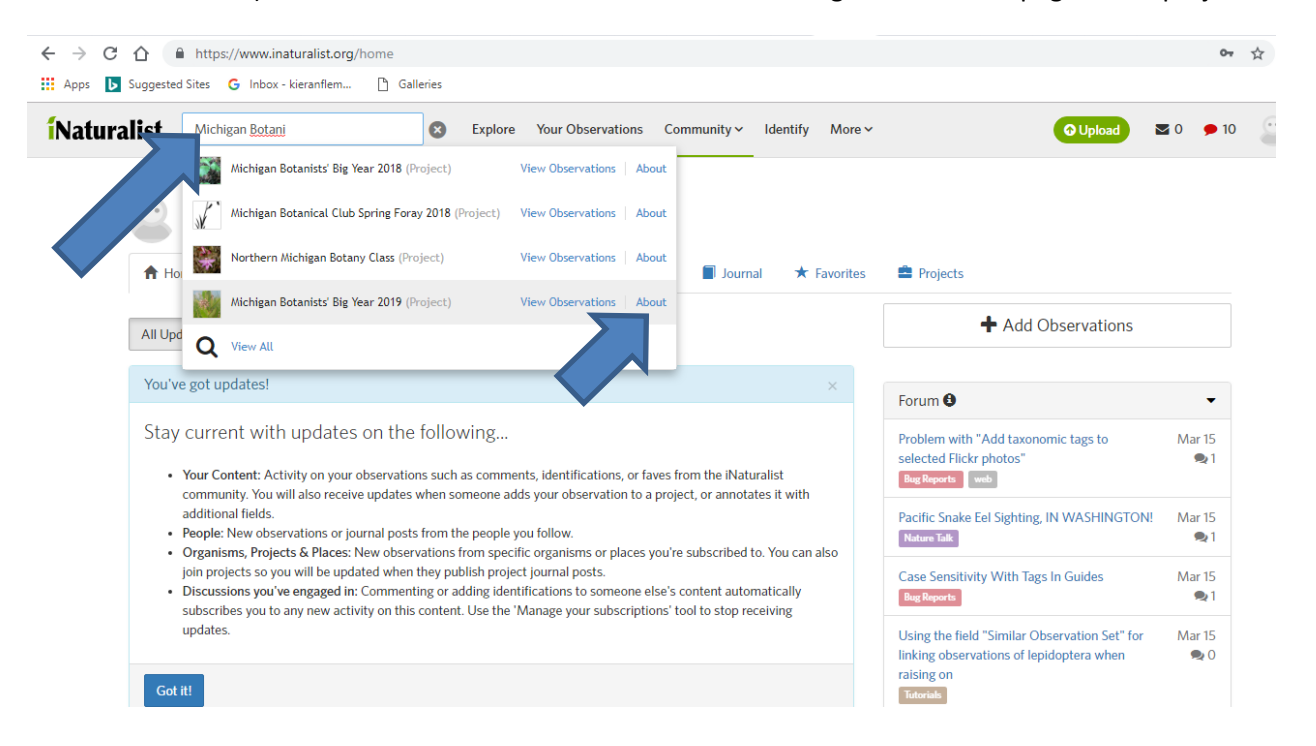

2. Click "Join" in upper right hand corner

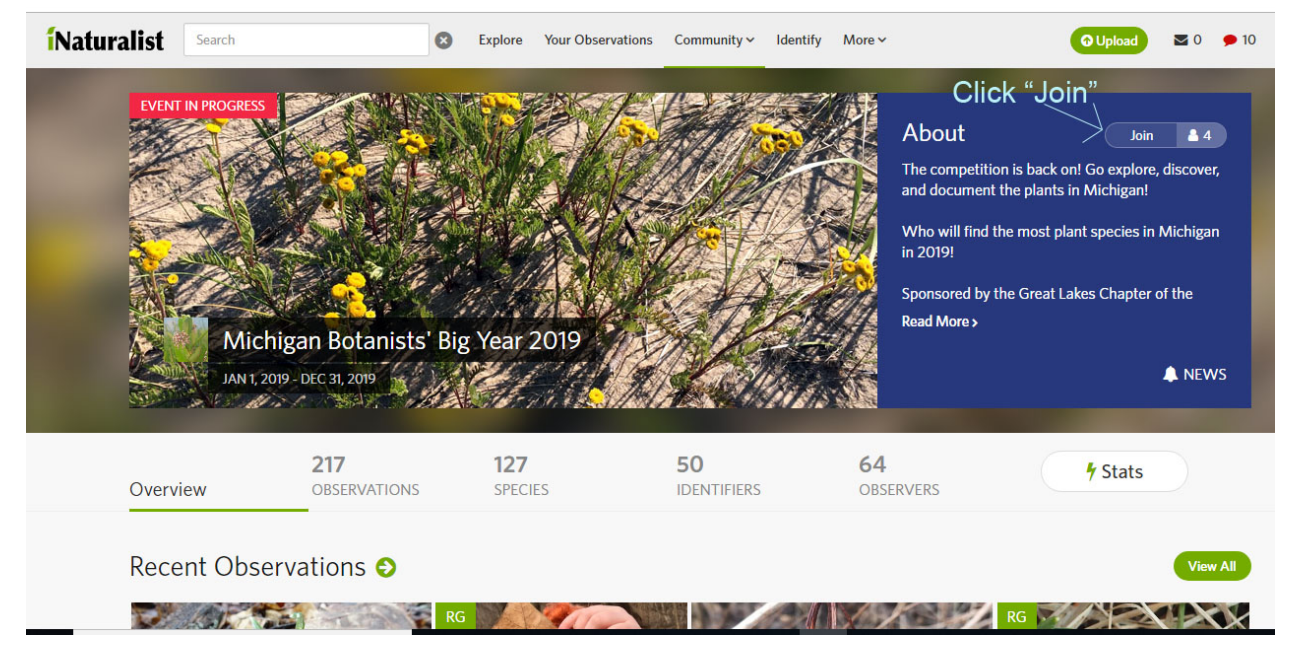

3. Scroll to the bottom of the page on the join screen and hit 'Yes, I want to join'. Leave the 'Receive updates' button clicked to get notices regarding the project to your iNaturalist dashboard.

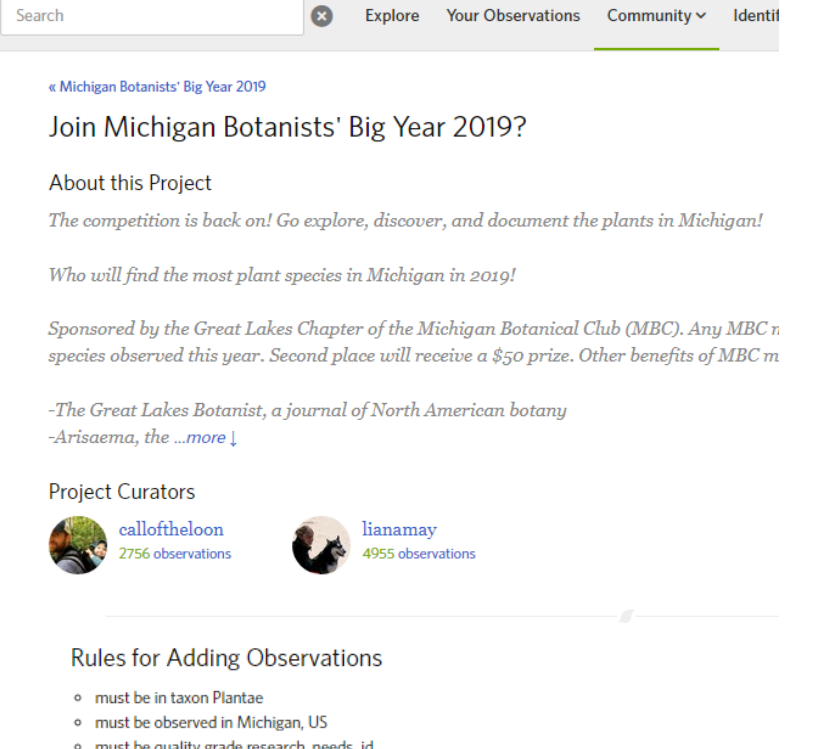

- o must be quality grade research, needs\_id
- o must be observed after 2019-01-01 01:15
- o must be observed before 2019-12-31 23:59 -05:00

## Other

 $\bullet$  Receive updates from this project

Receive updates about this project on your dashboard and in the daily updates email.

Yes, I want to join Cancel